## Key digital

## KD-DA2x4G / KD-DA2x8G

2x4/2x8 4K/18G POH/HDBT/HDMI Distribution Amplifier/ Switcher with Audio De-Embedding (Includes KIT 4/8Rx 100 Meters Extenders)

# QUICK SETUP GUIDE

### CONNECT

Begin with the KD-DA2x4G/KD-DA2x8G unit and all input/output devices turned OFF.

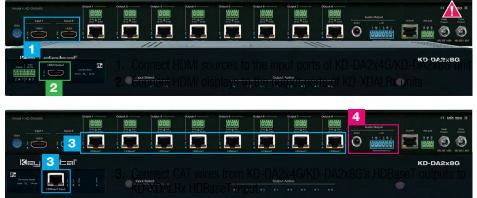

4. Connect analog or digital audio outputs to audio system

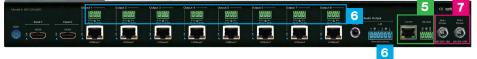

- 5. Connect control system and/or PC to TCP/IP, RS-232, or place IR emitter over IR sensor.
- **6.** To control connected monitors, connect IR/RS-232 pass-thru wiring from control system into pass-thru ports and from KD-XDALRx to controlling displays
- **7.** Screw-in both power supplies to the KD-DA2x4G/KD-DA2x8G's unit, and then connect power to outlets.
- 8. Power on HDMI sources and displays

### CE ROHS WEEE [FI[

## CONFIGURE

Configure and control your KD-DA2x4G/KD-DA2x8G units via Key Digital Management Software<sup>™</sup> Pro (KDMS<sup>™</sup> Pro) that can be downloaded here: https://goo.gl/ZcyHui

# 1Connect to your unit via TCP/IP portusing default static IP address192.168.1.239, port 23 to a192.168.1.xxx type network or setyour PC to a static IP address of192.168.1.xxx (excluding .239).4

If using KD-App or KDMS<sup>™</sup> for control, set the desired Input/Output names by entering the Input/Output Settings section of the properties window, and selecting the Change Input/Output Name button (fig. 4a), selecting the desired input/output and entering the name (fig. 4b)

Additional settings may be adjusted in the KDMS software. Full access to all settings/ commands is achieved via terminal session using Tera Term or PuTTy software.

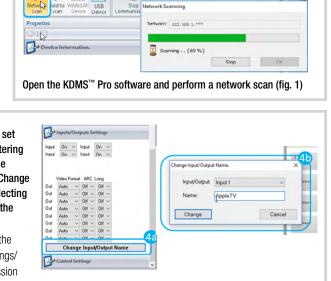

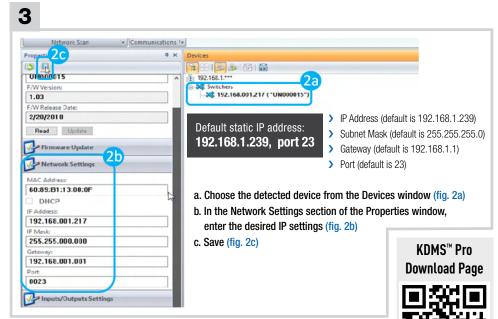

Your unit is now ready to control from the KDMS<sup>™</sup> Control Panel, KD-App, or by professional control system.

## CONTROL

2 **Option 1: Control via Remote Control** Option 2: Control via KD-App, or Key Digital Management Software<sup>™</sup> (KDMS<sup>™</sup>) > Switching – Use Input button KD-DA2x4G/KD-DA2x8G are controllable by: 1. Key Digital's user-friendly iOS App (FREE Download on the App Store: https://goo.gl/k5SDyM) or 2. Key Digital Management Software<sup>™</sup> Pro (Key Digital website: https://goo.gl/Kge2LH ). Key dytal Configuration Steps: Help Lavents » Connect and Configure you KD-DA2x4G/KD-DA2x8G as described in this Quick Setup Guide. C USB Input Stop USE » Download and open KD-App and/or KDMS<sup>™</sup> 2 3 4 4 × Devices » Ensure the iOS device and/or PC computer are on the same network with KD-DA2x4G/KD-DA2x8G work Scanning » Perform a network scan in the KD-App/KDMS™ Network: 192, 168, 1, \*\*\* » Select and control the selected KD-DA2x4G/KD-DA2x8G » If desired, the KD-App allows users to create presets for KD-DA2x4G/KD-DA2x8G's current **Device Select** Scanning ... (69 %) input-output selections. Stop OK

Key Digital® App on the App Store

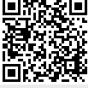

KDMS<sup>™</sup> Download Page

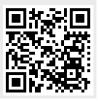

## CONTROL

### **3** Option 3: Control via professional control system

KD-DA2x4G/KD-DA2x8G allows control over serial interface for bi-directional communication.

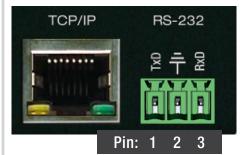

Default static IP address: 192.168.1.239, port 23

#### **Connection Protocol:**

- > Baud Rate = 57,600 bits per second
- > Data Bits = 8
- Stop Bits = 1
- > Parity = Non
- Flow Control = None
- > Carriage Return: Required at end of string
- > For RS-232 control use pins 1, 2, and 3 of the Main Control port.
- > For TCP/IP control, the default IP address is 192.168.1.239, with port 23
- Most Key Digital matrix switches support a standard audio+video switching command. KD-DA2x4G/KD-DA2x8G is also controllable by this command, so if you have previously integrated Key Digital matrixes by third-party control systems you may have success using the same driver/module.

| Switching – Video + Audio together (two commands supported) |                           |
|-------------------------------------------------------------|---------------------------|
| SPO01Slyy                                                   | yy = input number (01-02) |
| SPOSlyy                                                     | yy = input number (01-02) |
|                                                             |                           |

### 🛦 IMPORTANT PRODUCT WARNINGS 🛕

- > Connect all cables before providing power to the unit.
- > Test for proper operation before securing unit behind walls or in hard to access spaces.
- > You MUST use the Power Supply provided with your unit or you VOID the Key Digital<sup>®</sup> Warranty and risk damage to your unit and associated equipment.

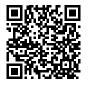

KD-DA2x4G

Visit product pages for most recent version of the manual, quick setup guide, firmware, control drivers and all additional downloads.

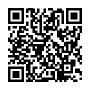

KD-DA2x8G